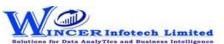

## List of Auto eCAAT Ent Functions with Brief Description

| No. | Panel       | Menu (M) | Function (F)                 | Tool Tips / Brief Descriptions                                                     | Type |
|-----|-------------|----------|------------------------------|------------------------------------------------------------------------------------|------|
|     |             |          |                              | Performs Stratification - Numeric, Date & Character, Summarization - Quick &       |      |
| 1   | By Criteria | Profile  |                              | Keyfield, Totalling - Sum, Count & Cum./ Sub Total and Top/ Last X functions, in   |      |
|     |             |          |                              | succession as specified and displays results in workbook/worksheets.               | М    |
| 2   | By Criteria | Profile  | Stratify - Numeric           | Groups numeric data into different strata based on intervals.                      | F    |
| 3   | By Criteria | Profile  | Stratify - Date              | Groups dates into different strata based on intervals.                             | F    |
| 4   | By Criteria | Profile  | Stratify - Character         | Groups characters into different strata based on intervals.                        | F    |
| _   | By Criteria | Profile  |                              | Computes difference of selected two date columns & stratifies on specified         | F    |
| 5   |             |          | Stratify - Aging             | intervals for computed date difference.                                            |      |
|     | By Criteria | Profile  |                              | Groups each distinct value in a numeric column and displays corresponding count    | F    |
| 6   |             |          |                              | and sum with options to perform further analysis by computing on selected          |      |
|     |             |          | Summarize - Quick            | fields/compare with other existing/result fields to identify exceptions.           |      |
| _   | By Criteria | Profile  |                              | Groups each distinct value in a numeric column and displays corresponding count    | F    |
| ,   |             |          | Summarize - KeyField         | and sum. Data is displayed based on selected keyfield.                             |      |
| 8   | By Criteria | Profile  | Totals - Cum./Sub Total      | Displays cumulative total or sub-total for the selected numeric column.            | F    |
| 0   | By Criteria | Profile  |                              | Displays items in four quadrants as per the specified percentage for each category | F    |
| 9   |             |          | Classification - Quadrants   | for selected two numeric columns.                                                  |      |
| 10  | By Criteria | Profile  |                              | Displays items in specific percentages as per default/specified percentage for a   | F    |
| 10  |             |          | Classification - Percentiles | selected column with option to group by a specific field.                          |      |
| 11  | By Criteria | Profile  |                              | Displays summary of data for selected column with option to group by specified     | F    |
| 11  |             |          | Classification - Clusters    | field so that each cluster has data of similar characteristics as specified.       |      |
|     | By Criteria | Profile  |                              | Displays in selected ascending/descending order (based on count/sum/product)       | F    |
| 12  |             |          |                              | the summary of groups of data for selected column with option to group by          |      |
|     |             |          | Classification - Patterns    | specific field.                                                                    |      |
|     | By Criteria | Profile  |                              | Groups each distinct value in a character column and displays corresponding        | F    |
| 12  |             |          |                              | count/ sum with option to display average, min. & max. value for each group with   |      |
| 13  |             |          |                              | options to perform further analysis by computing on selected fields/compare with   |      |
|     |             |          | Classify                     | other existing/result fields.                                                      |      |
|     | By Criteria | Profile  |                              | Groups each distinct value for selected column (s) (character/numeric/date) and    | F    |
| 1.1 |             |          |                              | displays corresponding count/ sum with option to display average, min. & max.      |      |
| 14  |             |          |                              | value for each group with options to perform further analysis by computing on      |      |
|     |             |          | Group By                     | selected fields/compare with other existing/result fields.                         |      |
| 1 [ | By Criteria | Profile  |                              | Add new column(s) with remarks added (single/multiple) based on manual entry       | F    |
| 12  |             |          | Remarks4Conditions           | or auto selection, for single or multiple conditions for specified column(s).      |      |

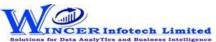

## List of Auto eCAAT Ent Functions with Brief Description

| No. | Panel       | Menu (M) | Function (F)                         | Tool Tips / Brief Descriptions                                                                                  | Туре |
|-----|-------------|----------|--------------------------------------|----------------------------------------------------------------------------------------------------|------|
| 16  | By Criteria | Profile  | Aging                                | Groups and totals all records that are within and beyond the aging date based on the specified aging intervals. | F    |
| 17  | By Criteria | Profile  | Top / Last X                         | Displays the topmost or bottommost 'x' number of records in a column.                                           | F    |
| 18  | By Criteria | Profile  | Column Statistics                    | Displays column-wise statistics of numeric, date and character data.                                            | F    |
| 19  | By Criteria | Profile  | Column Properties                    | Shows column properties such as number of valid cells, blank cells, total cells and data type of all columns.   | F    |
| 20  | By Criteria | Profile  | Highlightve / Unique Numbers         | Highlights negative numbers / unique values in the selected numeric columns.                                    | F    |
| 21  | By Criteria | Profile  | Highlight - Specific Value(s)        | Highlights cells with the specified values in the current worksheet.                                            | F    |
| 22  | By Criteria | Profile  | Highlight - Function Errors          | Highlights function errors in the current worksheet.                                                            | F    |
| 23  | By Criteria | Profile  | Highlight - Inconsistent Formula (s) | Highlights cells that have computations based on inconsistent formula compared to formula of first row of data. | F    |
| 24  | By Criteria | Profile  | Highlight - Inconsistent Date Format | Highlights cells that have dates which are not in conformance with the selected date format.                    | F    |
| 25  | By Criteria | Profile  | Highlight - Inconsistent Data Format | Highlights cells that have dates which are not in conformance with the selected data format.                    | F    |
| 26  | By Criteria | Profile  | Highlight - Cells with Space(s)      | Highlights cells which have blanks or spaces or both (missing data) for specified columns.                      | F    |